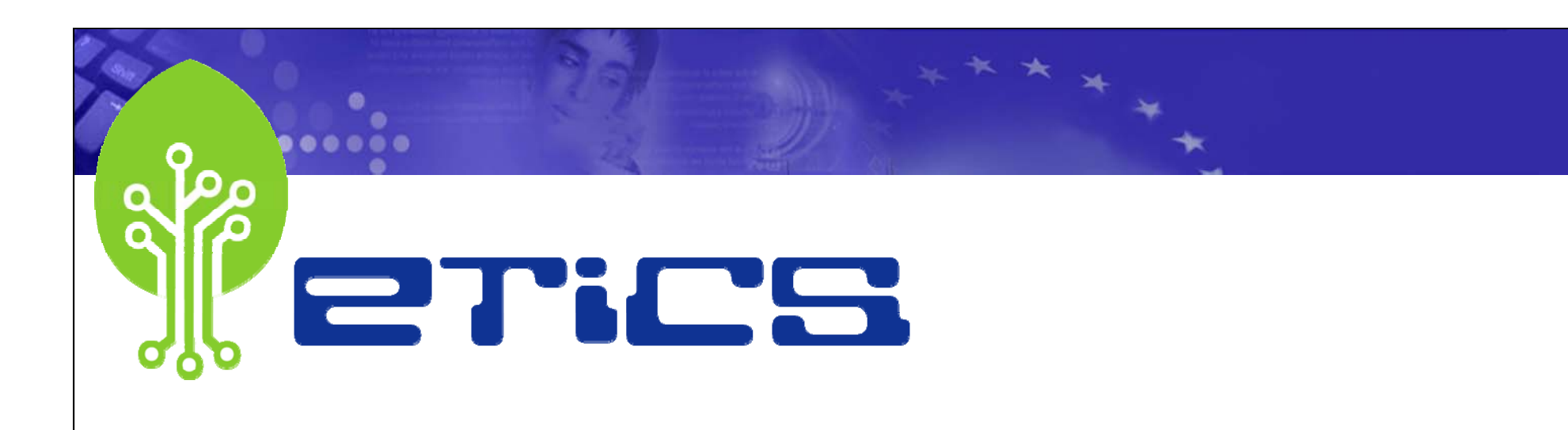

## **IPv6 support in ETICS**

*Marian ZUREK for the ETICS Team*

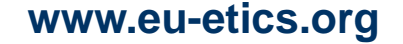

**www.eu-etics.org** *Budapest, EGEE'07 Conference*

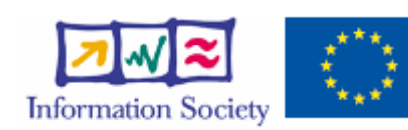

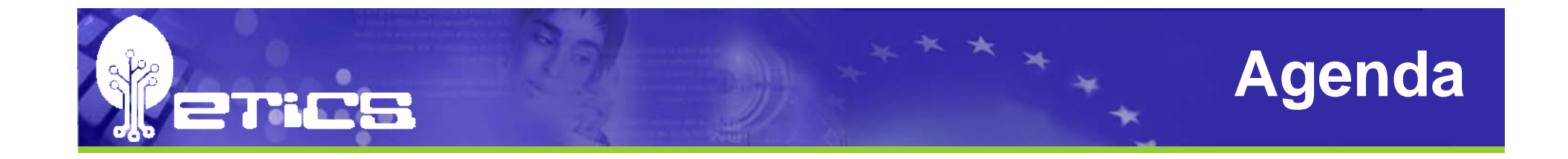

- •**Motivation**
- $\bullet$ **IPv6 infrastructure**
- $\bullet$ **Co-scheduling aka "Automated testbed deployment"**
- $\bullet$ **Future plans**
- $\bullet$ **Q & A**

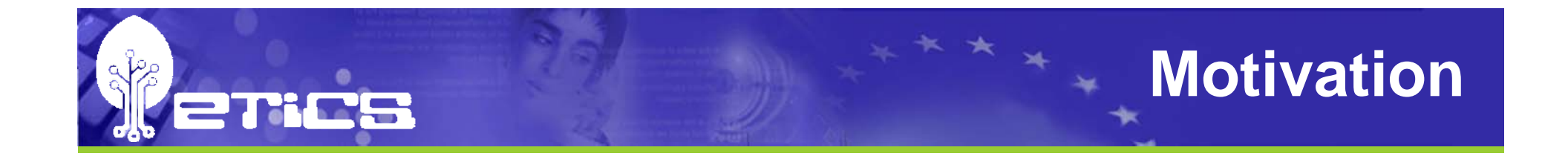

 $\bullet$  **ETICS in collaboration with GARR and UREC wants to enable the community to test their software on the IPv6 community network stack**

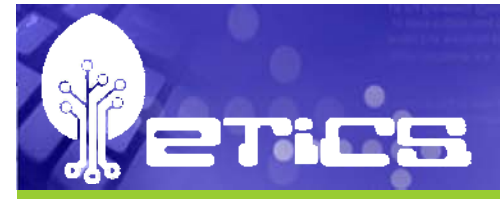

## **Service Overview**

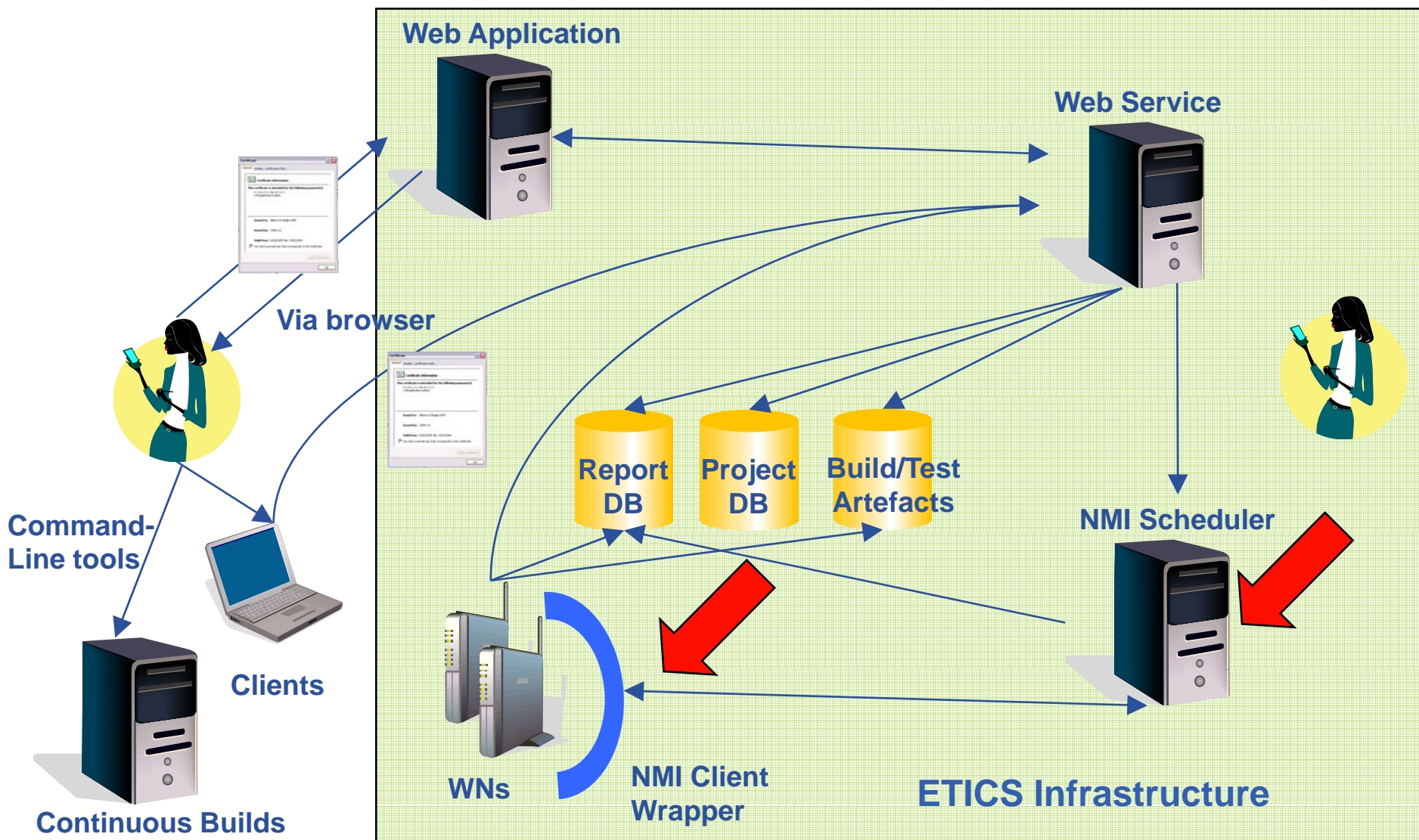

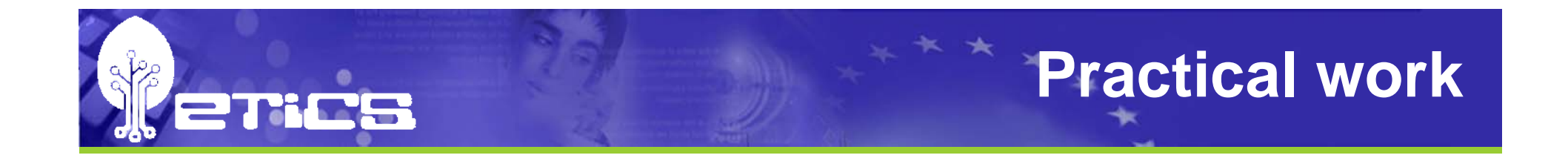

- $\bullet$ **Dedicated nodes has been setup to build the ETICS-IPv6** pool including the nodes from GARR(2), UREC(1), **and CERN(1)**
- $\bullet$  **The GARR and UREC nodes are running the double stack: IPv6 and IPv4**
- $\bullet$  **Despite the numerous requests CERN was not able to support the IPv6 networking**

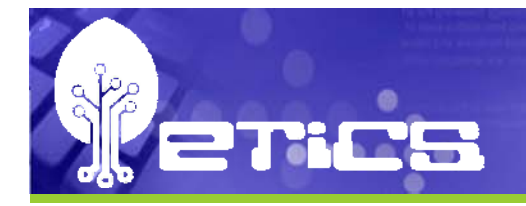

## **Practical work**

• **The special Condor configuration has been adopted to assure the proper match making for IPv6 jobs**

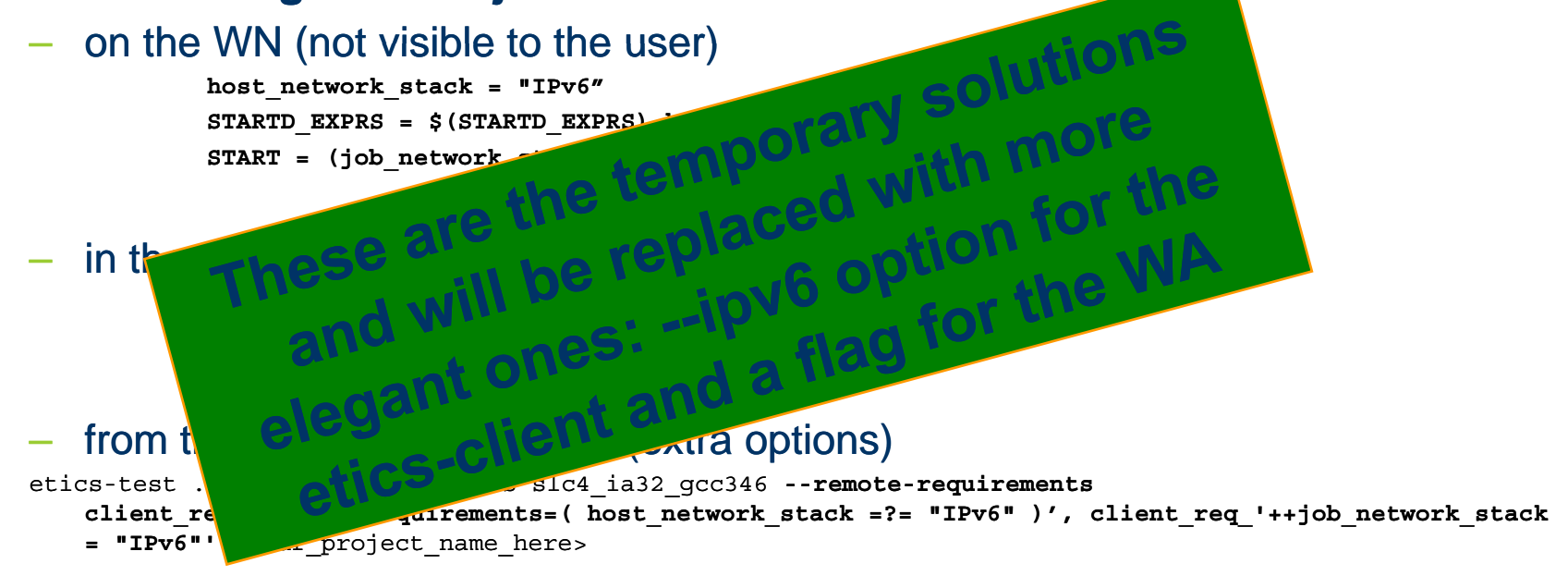

## **Using Web Application**

The City (The Grid Quality Process

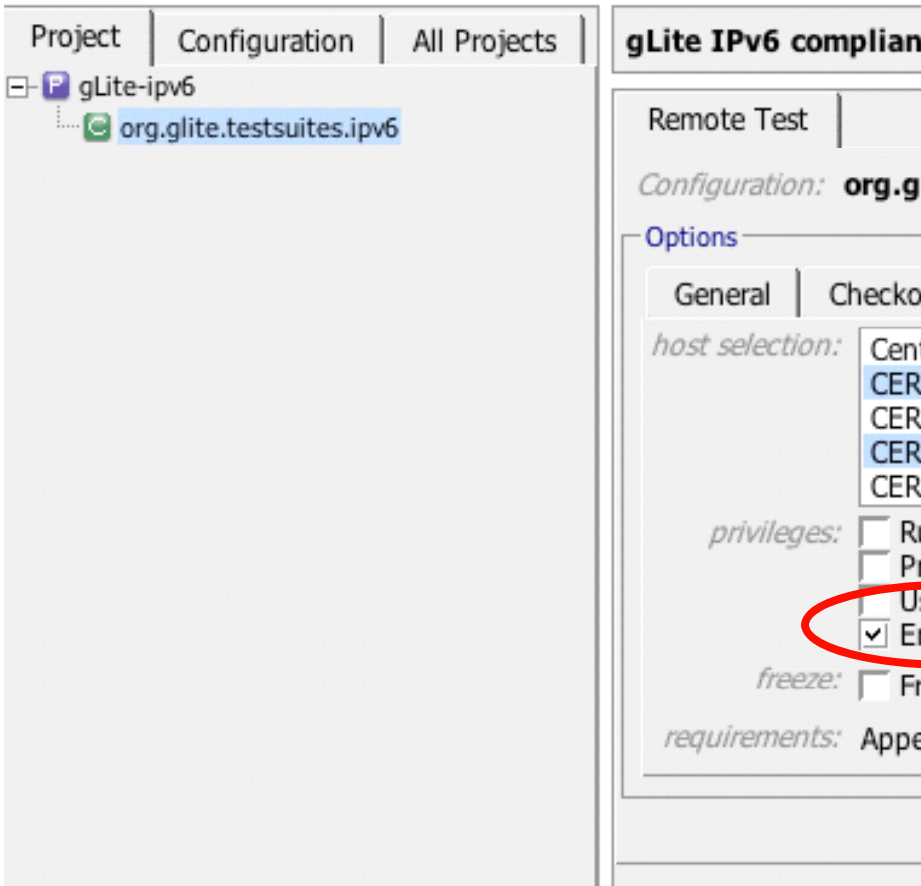

enics

erics

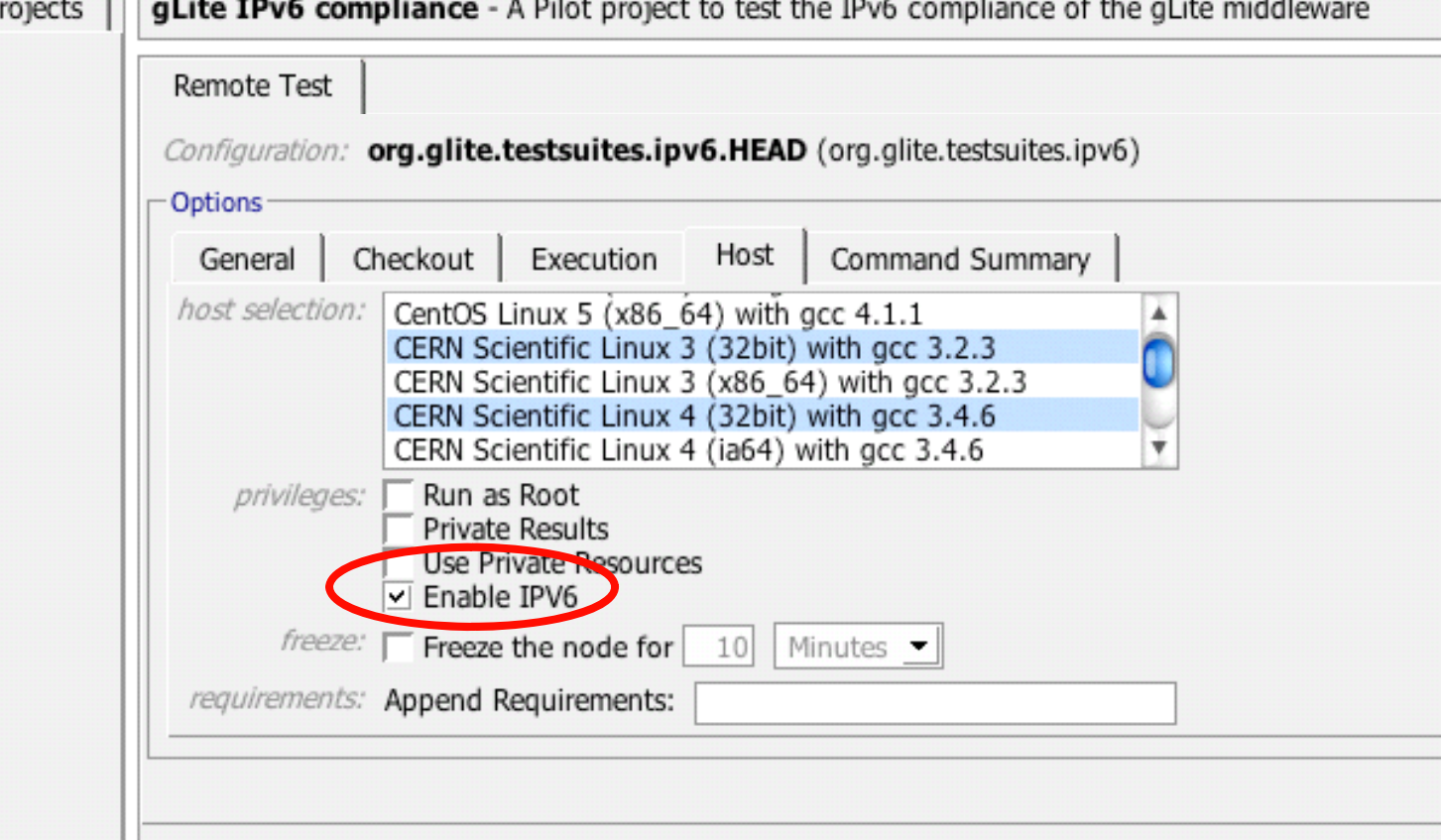

**Frocess** 

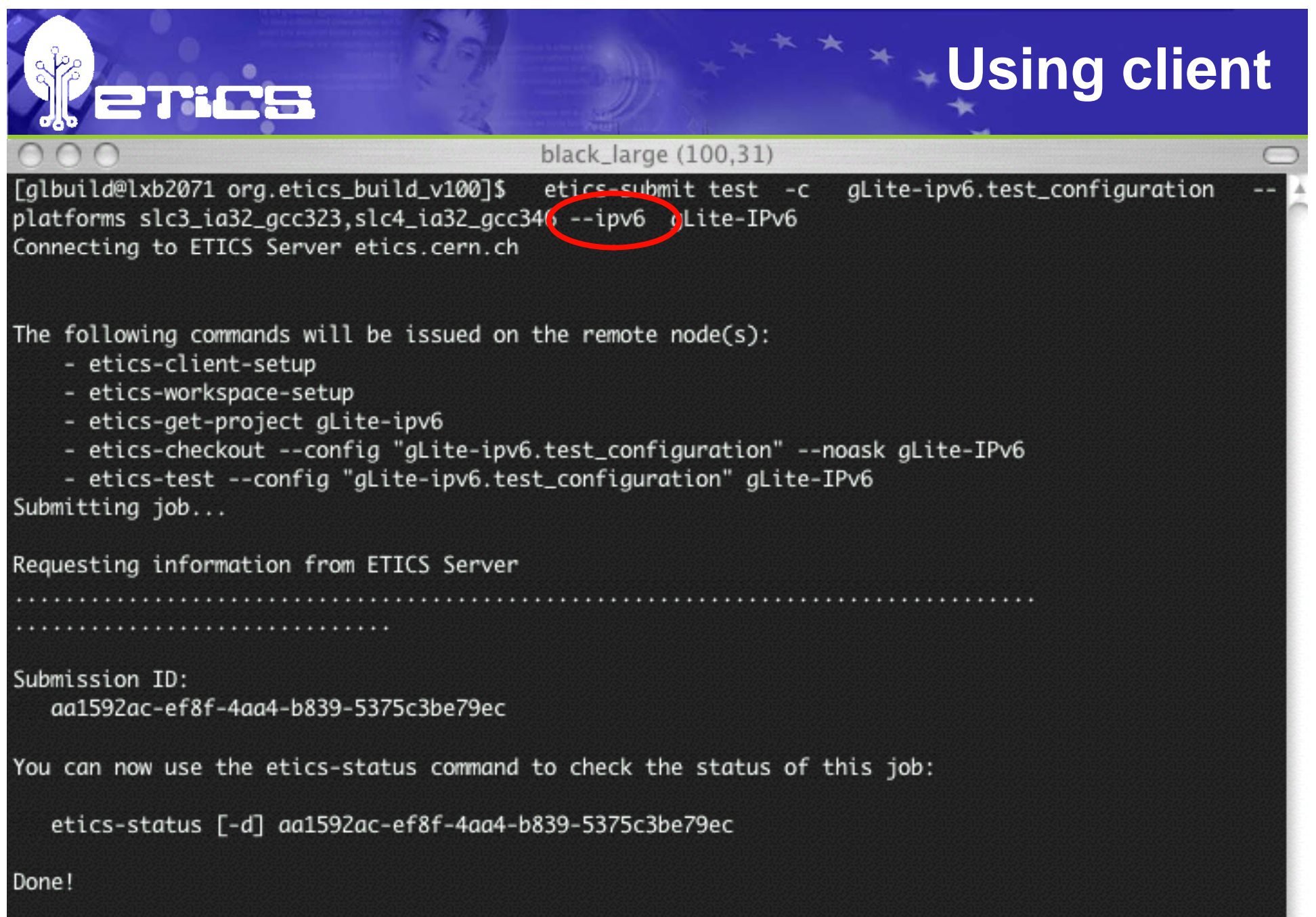

## **Private resources (client)**

The Grid CThe Grid Quality Process ev Process

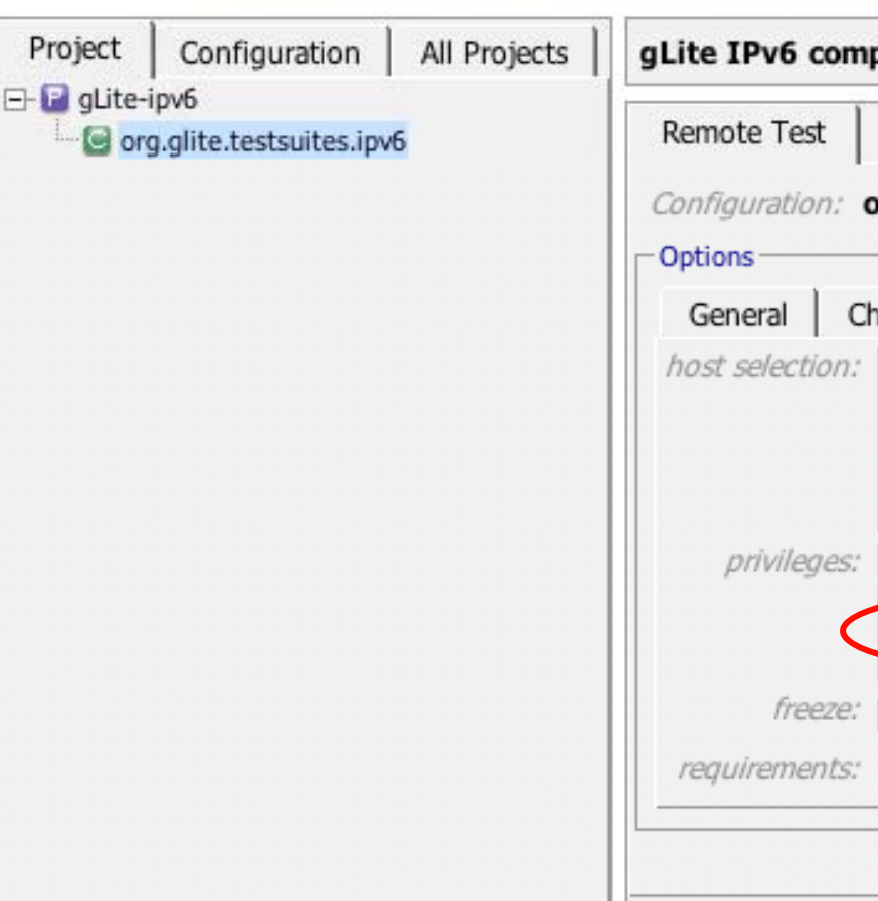

TICS

**ETICS** 

pliance - A Pilot project to test the IPv6 compliance of the gLite middleware org.glite.testsuites.ipv6.HEAD (org.glite.testsuites.ipv6) Host Command Summary eckout Execution CentOS Linux 5 (x86 64) with gcc 4.1.1 ▲ CERN Scientific Linux 3 (32bit) with gcc 3.2.3 CERN Scientific Linux 3 (x86\_64) with gcc 3.2.3 CERN Scientific Linux 4 (32bit) with gcc 3.4.6 CERN Scientific Linux 4 (ia64) with acc 3.4.6  $\boldsymbol{\mathrm{v}}$ Run as Root **Private Results** V Use Private Resources **Feable IPV6** Freeze the node for 10 Minutes -Append Requirements:

## **Private resources (client)**

### black\_large (100,31)

```
[glbuild@lxb2071 org.etics_build_v100]$ etics-submit test -c
                                                                systemtest.runningenvironment.HEAD
--platforms slc3_ia32_gcc323_--private-resource systemtest.runningenvironment
Connecting to ETICS Server etics.cern.ch
The following commands will be issued on the remote node(s):
    - etics-client-setup
    - etics-workspace-setup
    - etics-get-project org.diligentproject
    - etics-checkout --config "systemtest.runningenvironment.HEAD" --noask
    - etics-test --config "systemtest.runningenvironment.HEAD"
Submitting job...
Requesting information from ETICS Server
Submission ID:
   80823d8a-5e97-486d-a4b5-ea1e5cb1c1c7
You can now use the etics-status command to check the status of this job:
   etics-status [-d] 80823d8a-5e97-486d-a4b5-ea1e5cb1c1c7
Done!
[albuild@lxb2071 org.etics_build_v100]$
```
![](_page_10_Picture_0.jpeg)

• **After the initial tests the GARR and UREC nodes has been attached to the ETICS production pool:**

**http://etics.cern.ch/nmi/index.php?page=pool/index**

•**Test pool visible at:**

**http://etics http://etics-preprod.cern.ch/nmi/index.php?page=pool/index preprod.cern.ch/nmi/index.php?page=pool/index**

• **The IPv6 nodes should be present either in the production or pre pre-production pool production** 

**Practical work**

Pool

![](_page_11_Picture_22.jpeg)

 $\blacktriangledown$  Google G  $\bullet$  http://etics-preprod.cern.ch/nmi/index.php?page=pool/index  $\mathbf{v}$  $6<sup>o</sup>$ **Property Property Property** . Home > Pool Overview Search **Condor Pool Status** Host Platform **Activity State Activity Time User Run ID NMI Build & Test** 同国 国国 国国 国国 同国 国国 国国 **System** etics-01.cnaf.infn.it-SITE 329241:22:18 R  $\blacksquare$ grandcentral.cs.wisc.edu-SITE 329241:22:18 × Run Results | Pool Status × etics-4.dir.garr.it x86 slc 4 Unclaimed Idle 22:45:56  $\sim$ × biblin 16.cern.ch x86 slc 4 Unclaimed 01:57:46 Idle **Pool Statistics**  $\sim$ . . guarks.paris.urec.cnrs.fr x86 sl 3.0.8 Owner Idle 119:54:09  $\omega$  $\blacksquare$  $5$ Hosts: Unique Hosts:  $\overline{4}$ 40.00% Hosts:  $\overline{2}$ Unclaimed Hosts:  $\overline{2}$ 40.00% Owner Hosts:  $\overline{1}$ 20.00% 60.00% Idle Hosts:  $3$ 

Version: 2.2.6 Render Time: 0.071 secs

![](_page_13_Picture_2.jpeg)

 $\mathbf{v}$ 60

![](_page_13_Picture_4.jpeg)

![](_page_13_Picture_23.jpeg)

![](_page_13_Picture_24.jpeg)

![](_page_13_Picture_25.jpeg)

![](_page_13_Picture_26.jpeg)

Version: 2.2.7 Render Time: 0.108 secs

![](_page_14_Picture_0.jpeg)

•**Mario, Xavier will tell more about the performed tests.**

![](_page_15_Picture_0.jpeg)

## **Lesson learned**

- $\bullet$  **Taking into account the site policies building the account Condor pool out of geographically dispersed Worker Nodes isn't a a trivial task as it may appear. Numerous issues found like:**
	- Reverse DNS
	- Solved by hard-coding the IP addresses in the Condor config files
	- Firewall policies (procedures, transitional openings)
	- Condor: Job Match-making: partial match was causing the ETICS production pool throughput degradation
	- Power-cuts, etc.
- •**Mail, IM, SMS, phone were very useful**

![](_page_16_Picture_0.jpeg)

- $\bullet$  **ETICS in collaboration with GARR and UREC is collaboration providing the infrastructure enabling the community to perform the IPv6 tests**
- **The allocation of more resources might be needed in the future**
- $\bullet$  **Automated deployment procedures should be be established to guarantee the service persistency**
- $\bullet$ **We plan to continue the collaboration**

**Conclusions**

![](_page_17_Picture_0.jpeg)

- $\bullet$  **New layout of ETICS Web Application featuring the IPv6 check-box is available and deployed as part of Release v1.2**
- $\bullet$ **Etics client with the --ipv6 switch is already available and deployed as part of Release v1.2**
- •**iPv6 plug-in results (Alberto components)**
- $\bullet$ root-enabled test: being **work available** in the next 1-2 week **there**;)

![](_page_17_Picture_5.jpeg)

**Where we are?**

 $\bullet$ **Co scheduling in production coming soon Co-scheduling production -**

# **IPv6 plug-in results**

### **IPV6 Code Compliance Checker**

etics\_branch\_1\_3\_0 (org.etics) etics\_branch\_1\_3\_0 (org.etics)

Project: **Configuration: Date:** 01/10/2007 11:39:08<br>**Success rate:** 95 %

![](_page_18_Picture_75.jpeg)

![](_page_19_Picture_0.jpeg)

## **Is my code IPv6 compliant?**

• You can check that on your own by setting the **ipv6check flag when building with ETICS:**

etics-build **-p ipv6check=1** --config etics\_branch\_1\_3\_0 --continueonerror --createsource org.etics

## **Automatic Testbed Deployment**

- • **ETICS is testing a new feature to allow users to dynamically deploy testbeds and execute testsuites**
- • **This feature leverages metadata already defined in ETICS, in terms of dependencies, and parameterised deployment, configuration and execution commands**
- • **This new feature will allow users to**
	- Define their deployment model (e.g. how many machines, running which set of services)
	- Deploy several services across different machines
	- Define synchronisation messages during deployment and execution
	- Execute testsuites on this dynamically deployed testbed
	- Access a single and complete report, providing all logs from all machines
	- As for the build procedure, the automatic testbed deployment feature can be developed and test locally, on a single machine or on several machines
- • **Note: configuration can be implemented using configuration systems be such as YAIM, SmartFrog, etc**
- • **We believe this feature is unmatched by any other publicly available service**

## **Automatic Testbed Deployment - 2**

### •**Current status**

- This feature leverages the *co-scheduling* feature of Metronome and Condor
- This feature has successfully been tested at CERN and is currently planned for the next official release of Condor and ETICS
- ETICS v1.2 already provided a new set of commands and Python API for synchronisation. This feature already allows users to prepare dynamic testbed deployments, using local resources
- •**• The ETICS Build and Test Web-Service is been upgraded for this feature, as well as the Build and Test Web Application**
- •**This feature is targeted for ETICS v1.3**

## **New ETICS Commands**

- • **ETICS v1.2 released three new commands (and a Python API), for users to model synchronisation between services and/or tests, during deployment, configuration and execution**
- • **Accessory:**
	- $-$  etics-get [options] <key>
	- **etics-set [options] <key> <value> set**
	- To help local debugging, the option **--uuid <uuid> uuid** can be used to query the co-scheduling information system
	- Using option **–b/--block** the getter can block until a timeout is reached or a value is set
- $\bullet$  **Setup:**
	- **etics-coschedule coschedule-local-setup [options] <no setup <no-of-nodes>**
	- The option **-o <file> <sup>o</sup>**can be used to share the uuid between workspaces
- $\bullet$  **Aborting: when an error occurs, the '***abort***' flag is set, instructing all tasks to terminate in a controlled fashion**

![](_page_23_Picture_0.jpeg)

**What's next? / Q & A**

# **What s' next Q & A**

**http://www.eu http://www.eu-etics.org etics.org etics -support@cern ch support@cern.ch**